# AdamPower

AR42

User Manual<br>
AR42<br> **MODBUS-RTU MODBUS-RTU**

**Stepper Motor Controller<br>
Stepper Motor Controller** 

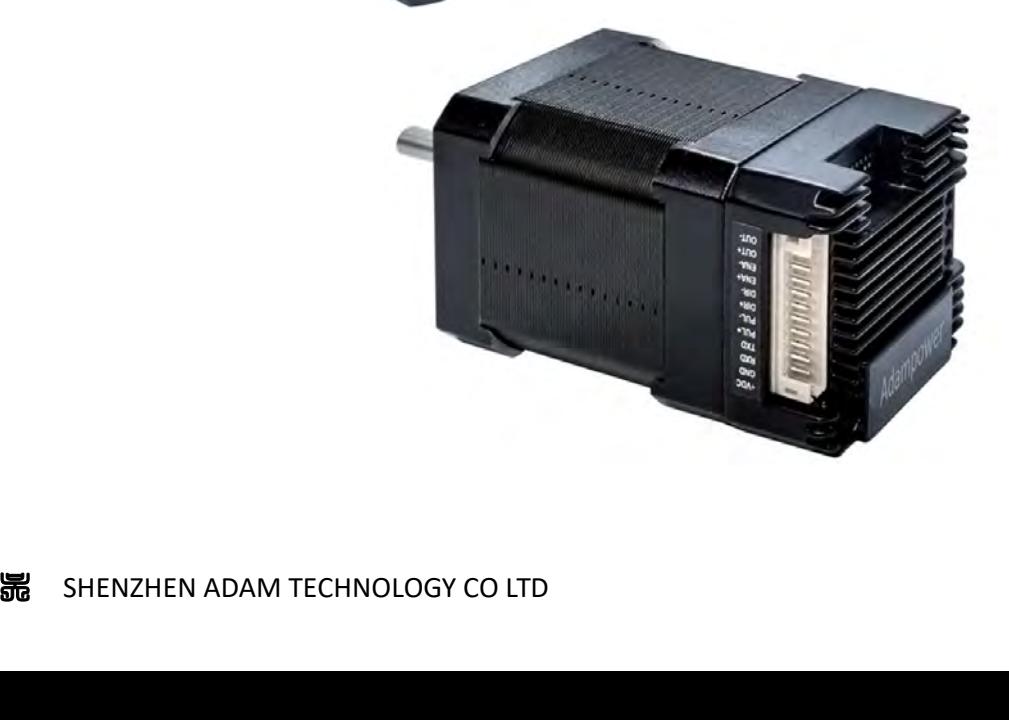

## **1. Product introduction**

**1. Product introduction**<br>**1.1. Overview**<br>AR42 is a high-integrated and compact size stepper driver. It a<br>protocol, can be connected with PLC, HMI, industrial computer and **Product introduction**<br>
AR42 is a high-integrated and compact size stepper driver. It adopts standard RS485 communication<br>
cocl, can be connected with PLC, HMI, industrial computer and other upper computer with only two<br>
n **1.1. Overview**<br>
AR42 is a high-integrated and compact size stepper driver. It adopts standard RS485 communication<br>
protocol, can be connected with PLC, HMI, industrial computer and other upper computer with only two<br>
comm **1. Product introduction**<br>
1.1. Overview<br>
AR42 is a high-integrated and compact size stepper driver. It adopts standard RS485 communication<br>
protocol, can be connected with PLC, HMI, industrial computer and other upper com **1.1. Overview**<br>AR42 is a high-integrated and compact six<br>protocol, can be connected with PLC, HMI, ine<br>communication lines. Up to 32 axes of motion<br>control commands.<br>Smooth operation, low noise and controlla<br>control algor **Solution**<br>
SMACH AR42 is a high-integrated and compact size stepper driver. It adopts standard RS485 communication<br>
col, can be connected with PLC, HMI, industrial computer and other upper computer with only two<br>
nunicati 1.1. Overview<br>AR42 is a high-integrated and compact size stepper driver. It adopts standard RS485 communication<br>protocol, can be connected with PLC, HMI, industrial computer and other upper computer with only two<br>communica AR42 is a high-integrated and compact size stepper driver. It adopts standard RS-<br>protocol, can be connected with PLC, HMI, industrial computer and other upper comp<br>communication lines. Up to 32 axes of motion platform net AR42 is a high-integrated and compact size stepper driver. It adopts standard RS485 communication<br>cool, can be connected with PLC, HMI, industrial computer and other upper computer with only two<br>nunication lines. Up to 32

protocol, can be connected with PLC, HMI, industrial computer and other upper computer with only two<br>communication lines. Up to 32 axes of motion platform networking can be achieved with its built-in motion<br>control command communication lines. Up to 32 axes of motion platform networking can be achieved with its built-in motion<br>control commands.<br>Smooth operation, low noise and controllable temperature of the motor can be ensured by its new<br>co control commands.<br>
Smooth operation, low noise and controllable temperature of the motor can be ensured by its new<br>
control algorithms such as vibration suppression and low heat, with a built-in 32-bit DSP digital chip, an Smooth operation, low noise and controllable temperature of the motor can be ensured by its new<br>control algorithms such as vibration suppression and low heat, with a built-in 32-bit DSP digital chip, and<br>its external dimen control algorithms such as vibration suppression and low heat, with a built-its external dimensions is similar with a 42mm motor(NEMA17).<br>The maximum output current is 2.2A, which can meet the needs of app 42mm(NEMA17) and

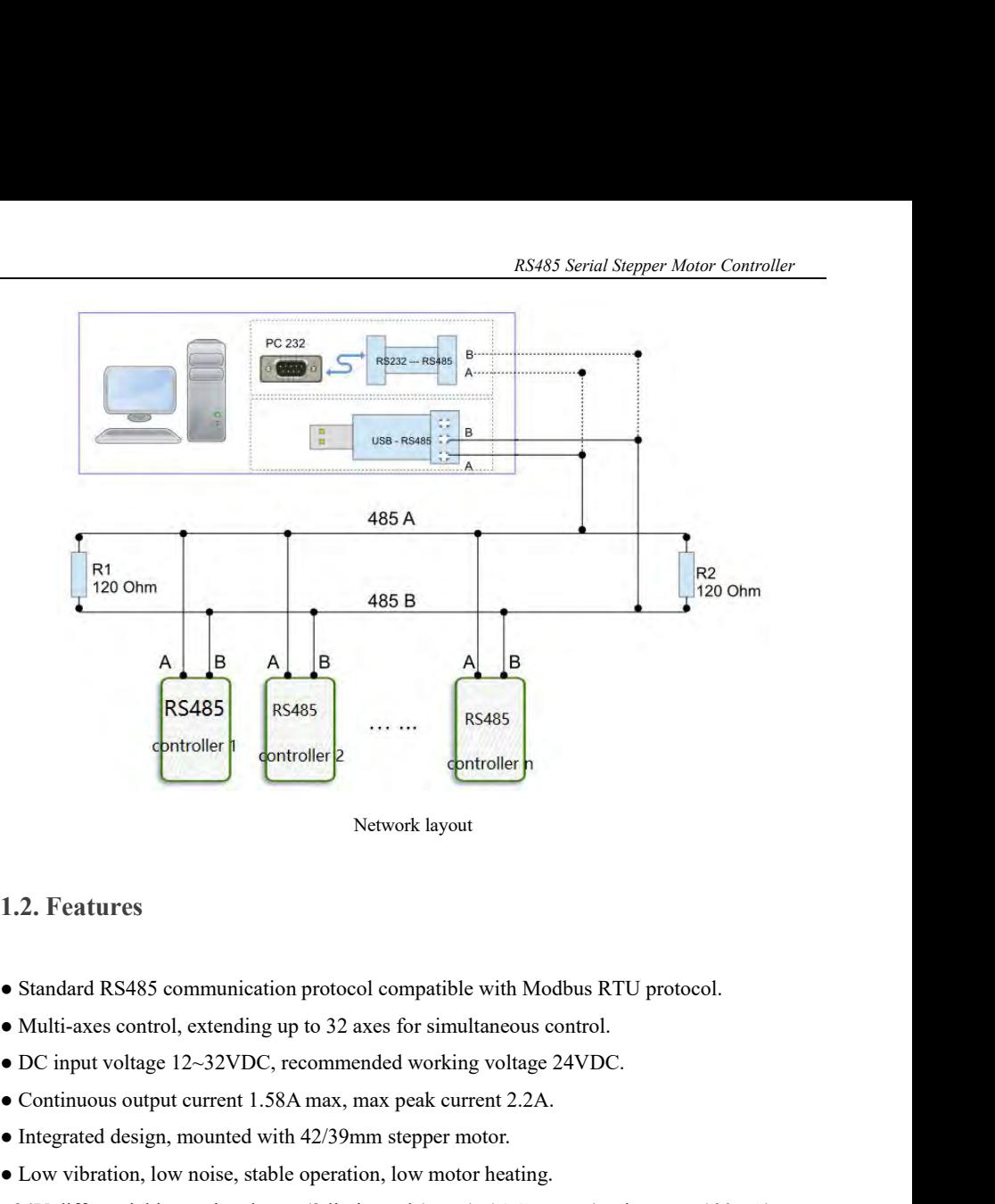

- 
- 
- 
- Multi-axes control, extending up to 32 axes for sin<br>
 DC input voltage 12~32VDC, recommended work<br>
 Continuous output current 1.58A max, max peak c<br>
 Integrated design, mounted with 42/39mm stepper<br>
 Low vibration, l
- 
- 
- Network layout<br>
1.2. Features<br>
 Standard RS485 communication protocol compatible with Modbus RTU protocol.<br>
 Multi-axes control, extending up to 32 axes for simultaneous control.<br>
 DC input voltage 12~32VDC, recommended
- 
- 
- 4V differential input signal ports(2 limits and 1 stop) 1OC output(peak current100)<br>Protection functions such as overvoltage, undervoltage and overcurrent.<br>Built-in automatic matching function of motor parameter.<br>The set b **1.2.** Features<br>
• Standard RS485 communication protocol compatible with Modbus RTU protocol.<br>
• Multi-axes control, extending up to 32 axes for simultaneous control.<br>
• DC input voltage 12~32VDC, recommended working volt • Standard RS485 communication protocol compatible with Modbus RTU protocol.<br>
• Multi-axes control, extending up to 32 axes for simultaneous control.<br>
• DC input voltage 12~32VDC, recommended working voltage 24VDC.<br>
• Con • Low vibration, low noise, stable operation, low motor heating.<br>
•24V differential input signal ports(2 limits and 1 stop) 1OC output(peak current100mA).<br>
• Protection functions such as overvoltage, undervoltage and over

*RS485 Serial Stepper Motor Controller* RS<br>automated devices and instruments.<br>For example: electronic processing equipment, electronic asse<br>automatic grabbing equipment, packaging equipment and RS485 Serial Stepper Motor Controller<br>automated devices and instruments.<br>For example: electronic processing equipment, electronic assembly equipment, laser equipment,<br>automatic grabbing equipment, packaging equipment and i RS485 Serial Stepper Motor Controller<br>automated devices and instruments.<br>For example: electronic processing equipment, electronic assembly equipment, laser equipment,<br>automatic grabbing equipment, packaging equipment and i **EXASS Serial Stepper Motor Controller**<br> **EXASS Serial Stepper Motor Controller**<br> **EXASS Serial Stepper Motor Controller**<br> **EXASS Serial Stepper Motor Controller**<br> **EXASS Serial Stepper Motor Controller**<br> **EXASS Serial Ste** 2.1. Electronic specifications<br>
Por example: electronic processing equipment, electronic assembles<br>
automatic grabbing equipment, packaging equipment and industed<br>
effective when the user expects a high-stationary, low-noi

# **2. Electrical, Mechanical & Environmental Specifications**

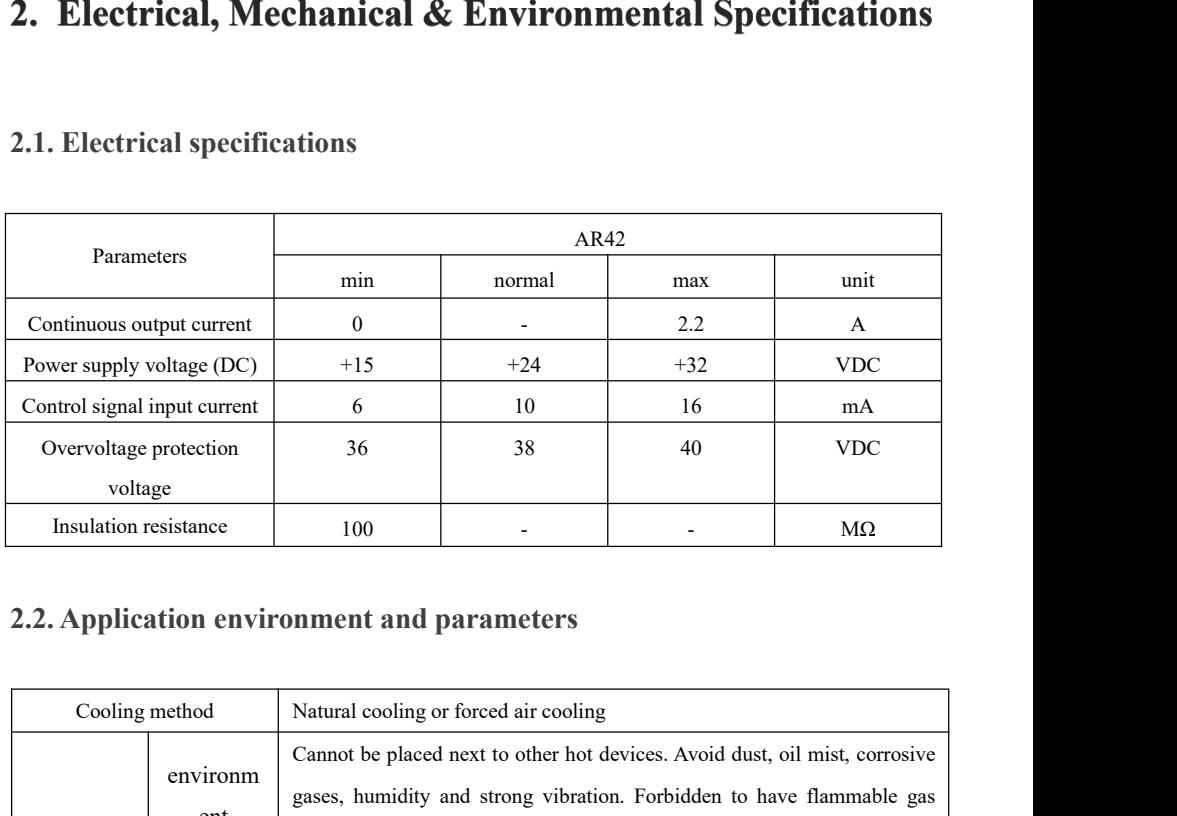

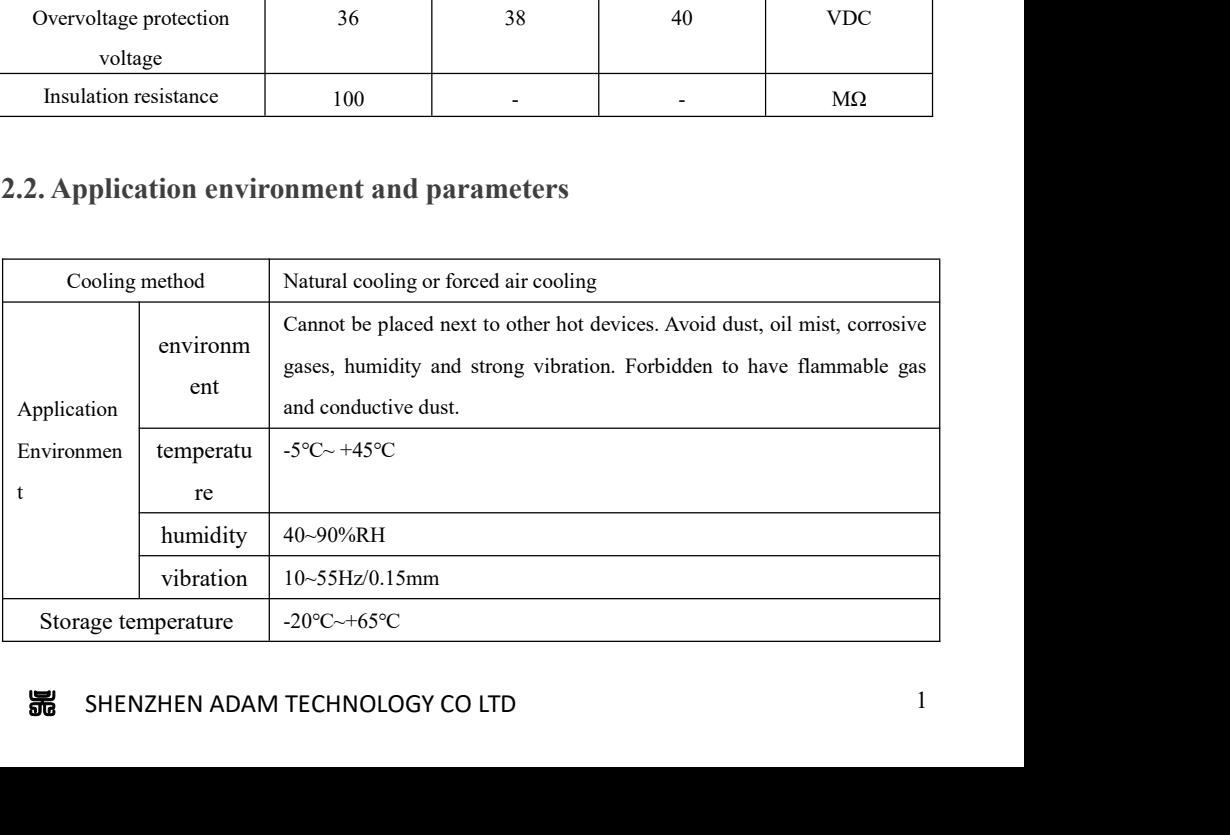

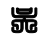

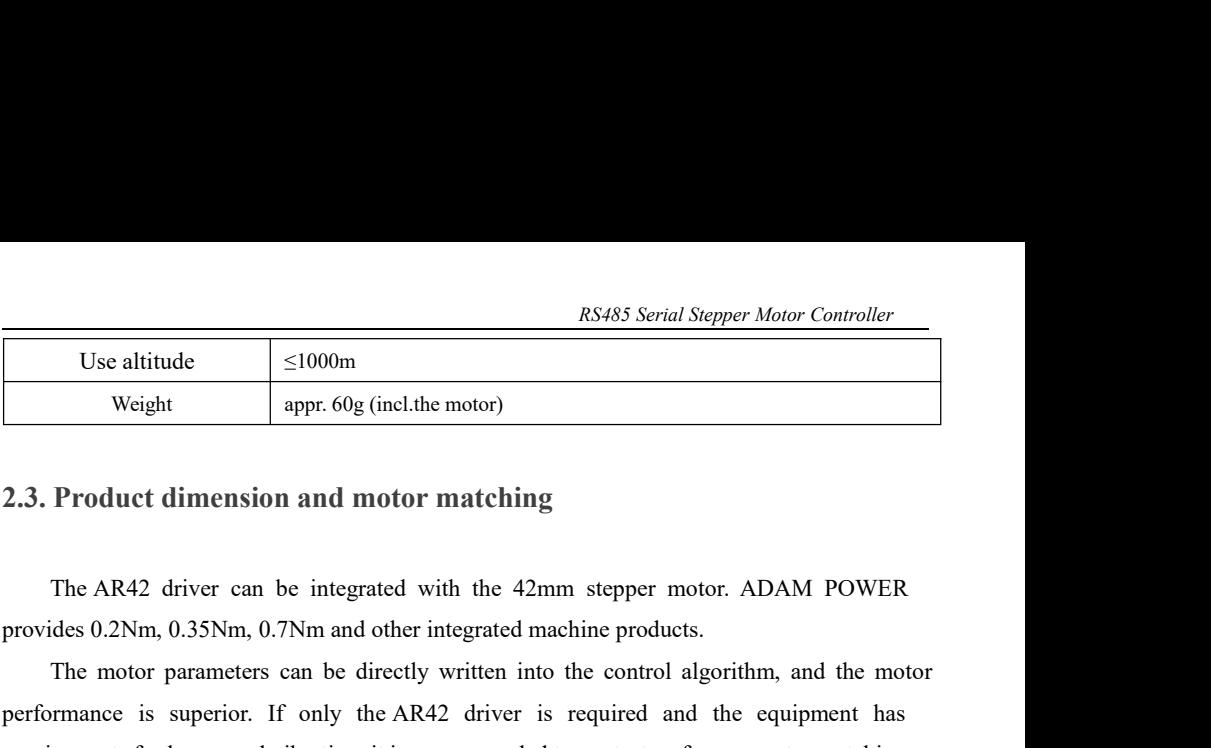

The motor matching<br>
The motor parameters can be integrated with the 42mm stepper motor. ADAM POWER<br>
The AR42 driver can be integrated with the 42mm stepper motor. ADAM POWER<br>
des 0.2Nm, 0.35Nm, 0.7Nm and other integrated **Example 1988**<br>
Use altitude sppr. 60g (incl.the motor)<br>
2.3. Product dimension and motor matching<br>
The AR42 driver can be integrated with the 42mm stepper motor. ADAM POWER<br>
provides 0.2Nm, 0.35Nm, 0.7Nm and other integr Weight appr. 60g (incl.the motor)<br>
2.3. Product dimension and motor matching<br>
The AR42 driver can be integrated with the 42mm stepper motor. ADAM POWER<br>
provides 0.2Nm, 0.35Nm, 0.7Nm and other integrated machine products.<br> The AR42 driver can be integrated with the 42mm stepper m<br>vides 0.2Nm, 0.35Nm, 0.7Nm and other integrated machine product<br>The motor parameters can be directly written into the control af<br>ordinance is superior. If only the

|         | The AR42 driver can be integrated with the 42mm stepper motor. ADAM POWER                    |            |                     |
|---------|----------------------------------------------------------------------------------------------|------------|---------------------|
|         | rovides 0.2Nm, 0.35Nm, 0.7Nm and other integrated machine products.                          |            |                     |
|         | The motor parameters can be directly written into the control algorithm, and the motor       |            |                     |
|         | erformance is superior. If only the AR42 driver is required and the equipment has            |            |                     |
|         | equirements for low-speed vibration, it is recommended to contact us for parameter matching. |            |                     |
|         |                                                                                              |            |                     |
|         |                                                                                              |            |                     |
|         | Standard integrated stepper motor parameters:                                                |            |                     |
| Model   | <b>Holding Torque(Nm)</b>                                                                    | Length(mm) | <b>Features</b>     |
| AR42-03 | 0.35                                                                                         | 40         | 1. Save wiring:     |
| AR42-05 | 0.50                                                                                         | 48         | 2. Motor parameters |
| AR42-07 | 0.70                                                                                         | 60         | are written into    |

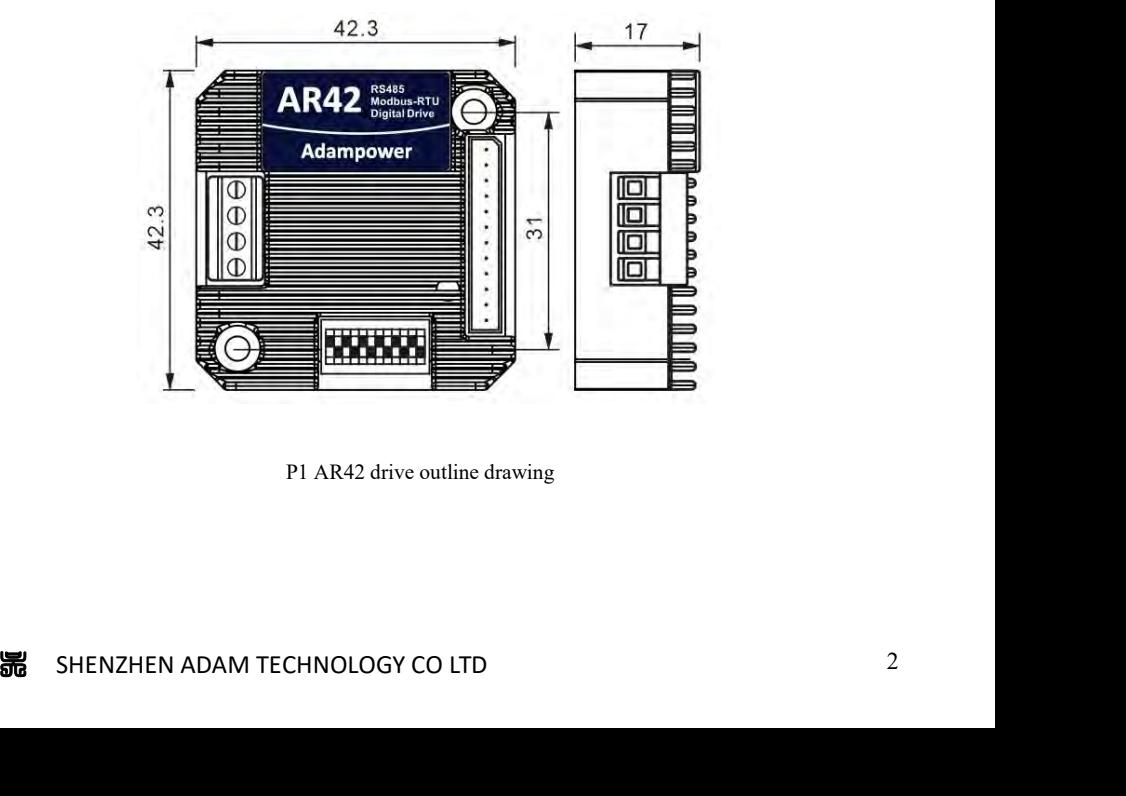

RS485 Serial<br> **2.4. Heat dissipation precautions**<br>
The reliable working environment temperature of the drive is between -5~45<br>
within 60°C, the motor is within 70°C. If necessary, install a fan near the drive to **The reliable working environment temperature of the drive is between -5~ 45°C, the drive is<br>The reliable working environment temperature of the drive is between -5~ 45°C, the drive is<br>in 60°C, the motor is within 70°C. I** RS485 Serial Stepper Motor Controller<br>
2.4. Heat dissipation precautions<br>
The reliable working environment temperature of the drive is between -5~45°C, the drive is<br>
within 60°C, the motor is within 70°C. If necessary, in RS485 Serial Stepper Motor Co<br>
2.4. Heat dissipation precautions<br>
The reliable working environment temperature of the drive is between -5~45°C, the drive is<br>
within 60°C, the motor is within 70°C. If necessary, install a RS485 Serial Stepper Motor Controller<br>
The reliable working environment temperature of the drive is between -5~45°C, the drive is<br>
in 60°C, the motor is within 70°C. If necessary, install a fan near the drive to ensure th **EXALUATE:** Read assignation precautions<br>
2.4. Heat dissipation precautions<br>
The reliable working environment temperature of the drive is between -5~45<br>
within 60°C, the motor is within 70°C. If necessary, install a fan n RS485 Serial Stepper Motor Control<br>
2.4. Heat dissipation precautions<br>
The reliable working environment temperature of the drive is between -5~45°C, the drive is<br>
within 60°C, the motor is within 70°C. If necessary, instal

### **3. Drive Interface & Wiring Introduction**

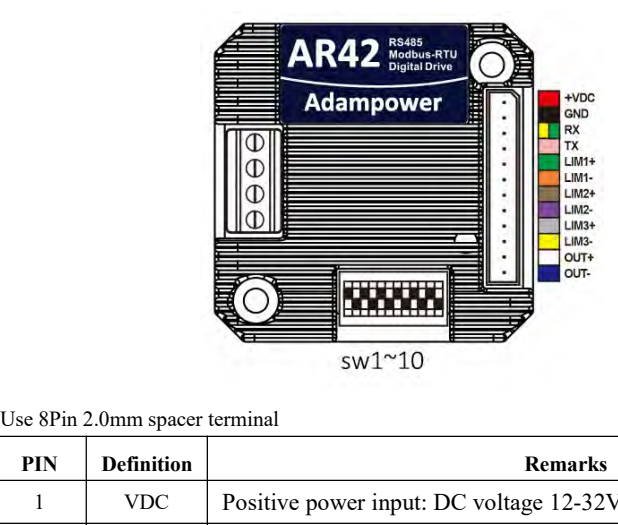

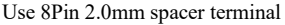

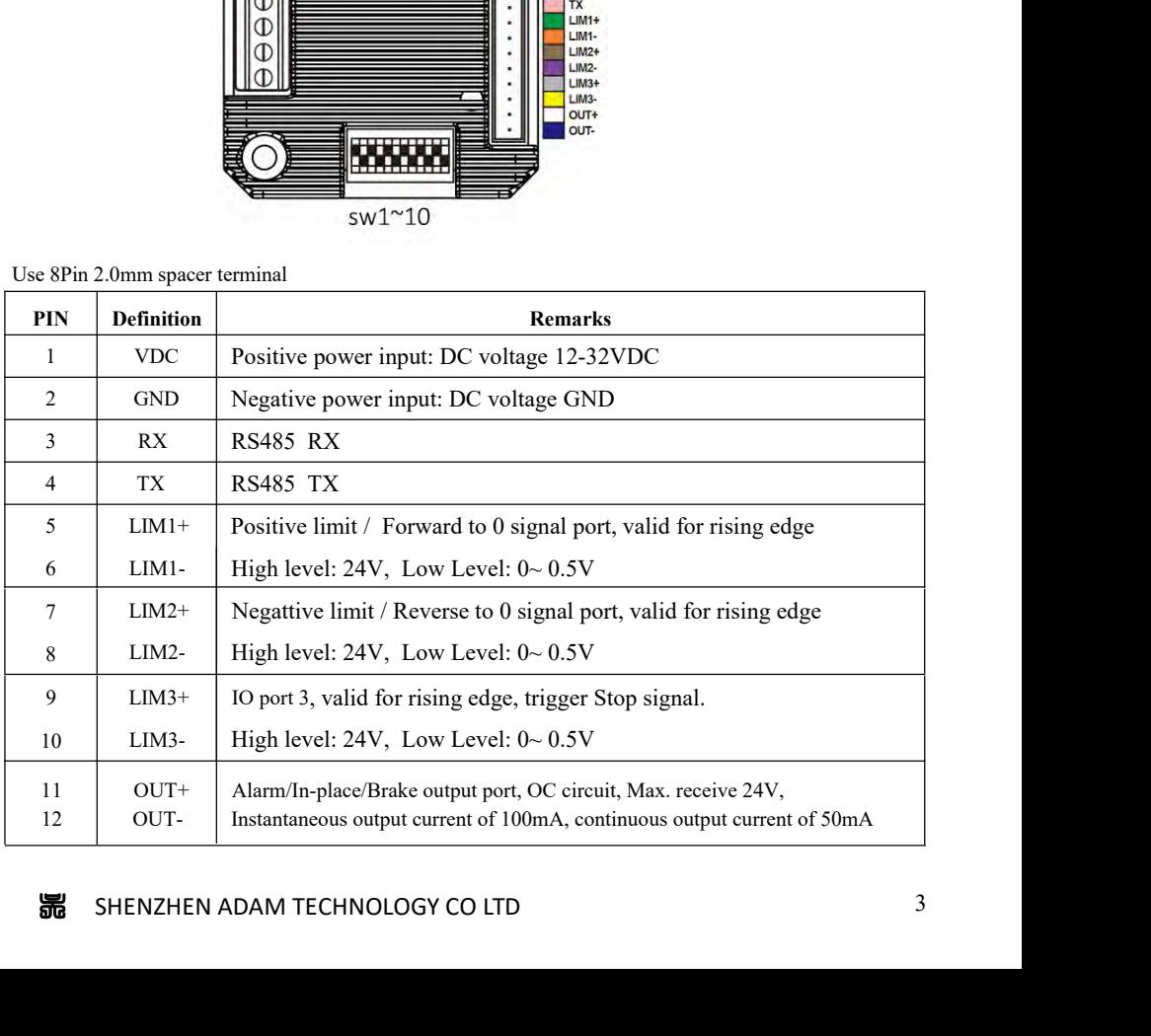

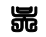

*RS485 Serial Stepper Motor Controller* OUT+/OUT- as defferential output port, Max.receive voltage is DC24V, and instaneous ouput current is 100mA, continuous output current is 50mA.

For protect the port when used to connect the brake,solenoid valve or realy, the Current diodes must be connected at both ends of the device:

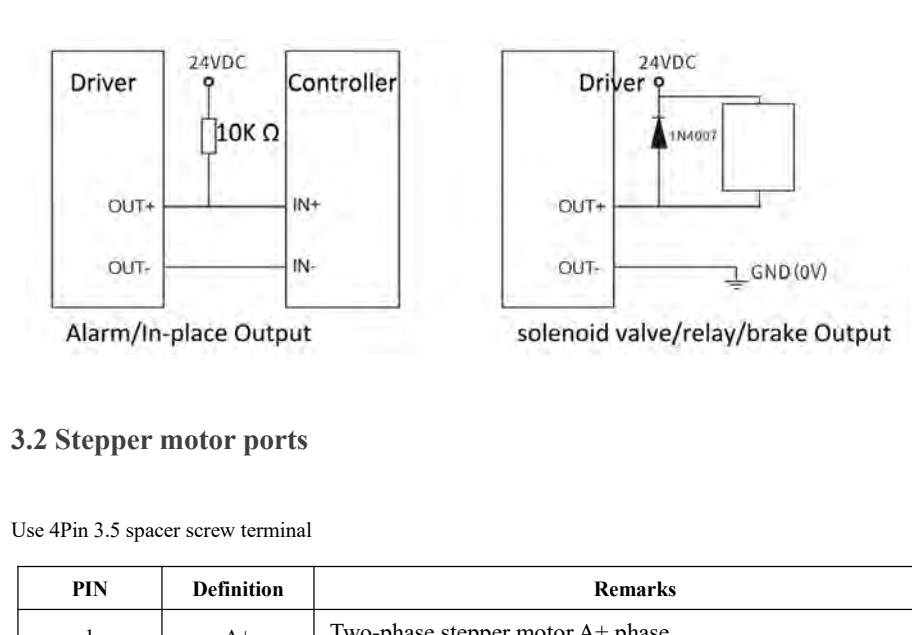

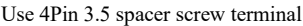

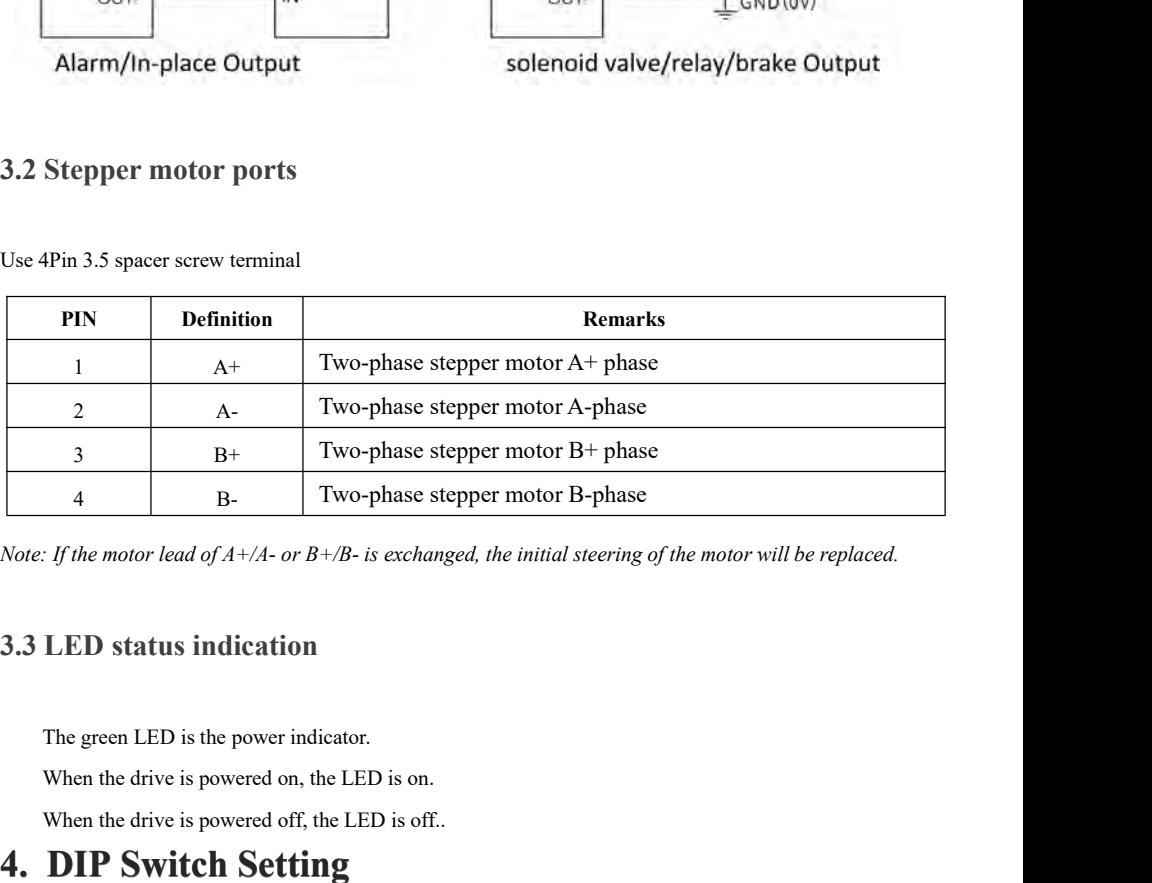

The motor lead of  $A + A$ - or  $B + B$ - is exchanged, the initial steering of the motor  $A + A$ - or  $B + B$ - is exchanged, the initial steering of the motor  $A + B$  and  $B$  is the power indication.<br>The green LED is the power indicat

# **4. DIP Switch Setting**

Frame LED is the power indicator.<br>
When the drive is powered on, the LED is on.<br>
When the drive is powered off, the LED is off..<br> **DIP Switch Setting**<br>
AR42 driver uses a 10-digit DIP switch to set the driver ID, communica The green LED is the power indicator.<br>
The green LED is the power don, the LED is on.<br>
When the drive is powered off, the LED is off..<br> **4. DIP Switch Setting**<br>
The AR42 driver uses a10-digit DIP switch to set the driver I

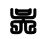

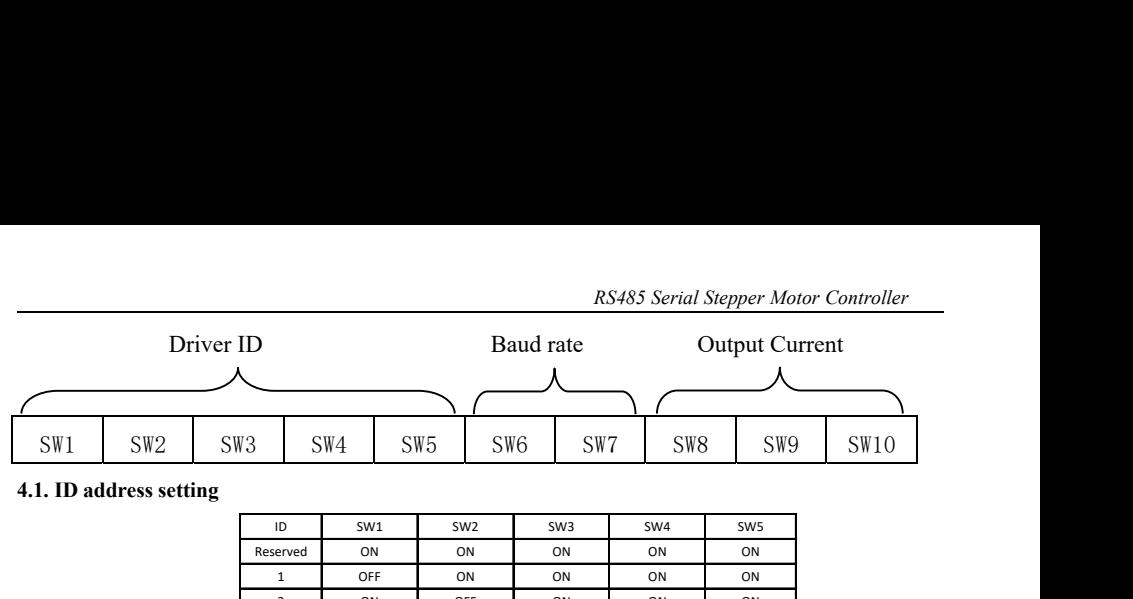

|                                                                                                    | ID           | SW1       | SW <sub>2</sub> | SW <sub>3</sub> | SW4 | SW <sub>5</sub>     |  |
|----------------------------------------------------------------------------------------------------|--------------|-----------|-----------------|-----------------|-----|---------------------|--|
|                                                                                                    | Reserved     | ON        | ON              | ON              | ON  | ON                  |  |
|                                                                                                    | $\mathbf{1}$ | OFF       | ON              | ON              | ON  | ON                  |  |
|                                                                                                    | 2            | ON        | OFF             | ON              | ON  | ON                  |  |
|                                                                                                    | 3            | OFF       | OFF             | ON              | ON  | ON                  |  |
|                                                                                                    | 4            | ON        | ON              | OFF             | ON  | ON                  |  |
|                                                                                                    | 5            | OFF       | ON              | OFF             | ON  | ON                  |  |
|                                                                                                    |              |           |                 |                 |     |                     |  |
|                                                                                                    | 6            | ON        | OFF             | OFF             | ON  | ON                  |  |
|                                                                                                    | 7            | OFF       | OFF             | OFF             | ON  | ON                  |  |
|                                                                                                    | 8            | ON        | ON              | ON              | OFF | ON                  |  |
|                                                                                                    | 9            | OFF       | ON              | ON              | OFF | ON                  |  |
|                                                                                                    | 10           | ON        | OFF             | ON              | OFF | ON                  |  |
|                                                                                                    | 11           | OFF       | OFF             | ON              | OFF | ON                  |  |
|                                                                                                    | 12           | ON        | ON              | OFF             | OFF | ON                  |  |
|                                                                                                    | 13           | OFF       | ON              | OFF             | OFF | ON                  |  |
|                                                                                                    | 14           | ON        | OFF             | OFF             | OFF | ON                  |  |
|                                                                                                    | 15           | OFF       | OFF             | OFF             | OFF | ON                  |  |
|                                                                                                    | 16           | ON        | ON              | ON              | ON  | OFF                 |  |
|                                                                                                    | 17           | OFF       | ON              | ON              | ON  | OFF                 |  |
|                                                                                                    | 18           | ON        | OFF             | ON              | ON  | OFF                 |  |
|                                                                                                    | 19           | OFF       | OFF             | ON              | ON  | OFF                 |  |
|                                                                                                    | 20           | ON        | ON              | OFF             | ON  | OFF                 |  |
|                                                                                                    | 21           | OFF       | ON              | OFF             | ON  | OFF                 |  |
|                                                                                                    | 22           | ON        | OFF             | OFF             | ON  | OFF                 |  |
|                                                                                                    | 23           | OFF       | OFF             | OFF             | ON  | OFF                 |  |
|                                                                                                    | 24           | ON        | ON              | ON              | OFF | OFF                 |  |
|                                                                                                    | 25           | OFF       | ON              | ON              | OFF | OFF                 |  |
|                                                                                                    | 26           | ON        | OFF             | ON              | OFF | OFF                 |  |
|                                                                                                    | 27           | OFF       | OFF             | ON              | OFF | OFF                 |  |
|                                                                                                    | 28           | ON        | ON              | OFF             | OFF | OFF                 |  |
|                                                                                                    | 29           | OFF       | ON              | OFF             | OFF | OFF                 |  |
|                                                                                                    | 30<br>31     | ON<br>OFF | OFF<br>OFF      | OFF<br>OFF      | OFF | OFF                 |  |
| Note: The formula for calculating the ID table is: ID=1*SW1+2*SW2+4*SW3+8*SW4+16*SW5.<br>The default ID is 0, 0 means broadcast address for global control. |              |           |                 |                 | OFF | OFF                 |  |
| 4.2. Communication baud rate setting                                                                                                    |              |           |                 |                 |     |                     |  |
| <b>Baud Rate</b>                                                                                                    |              |           | SW <sub>6</sub> |                 |     | SW7                 |  |
| 9600                                                                                                    |              |           | <b>ON</b>       |                 |     | <b>ON</b>           |  |
| 0.0100                                                                                                    |              |           | $\alpha$ rr     |                 |     | $\sim$ $\mathbf{r}$ |  |

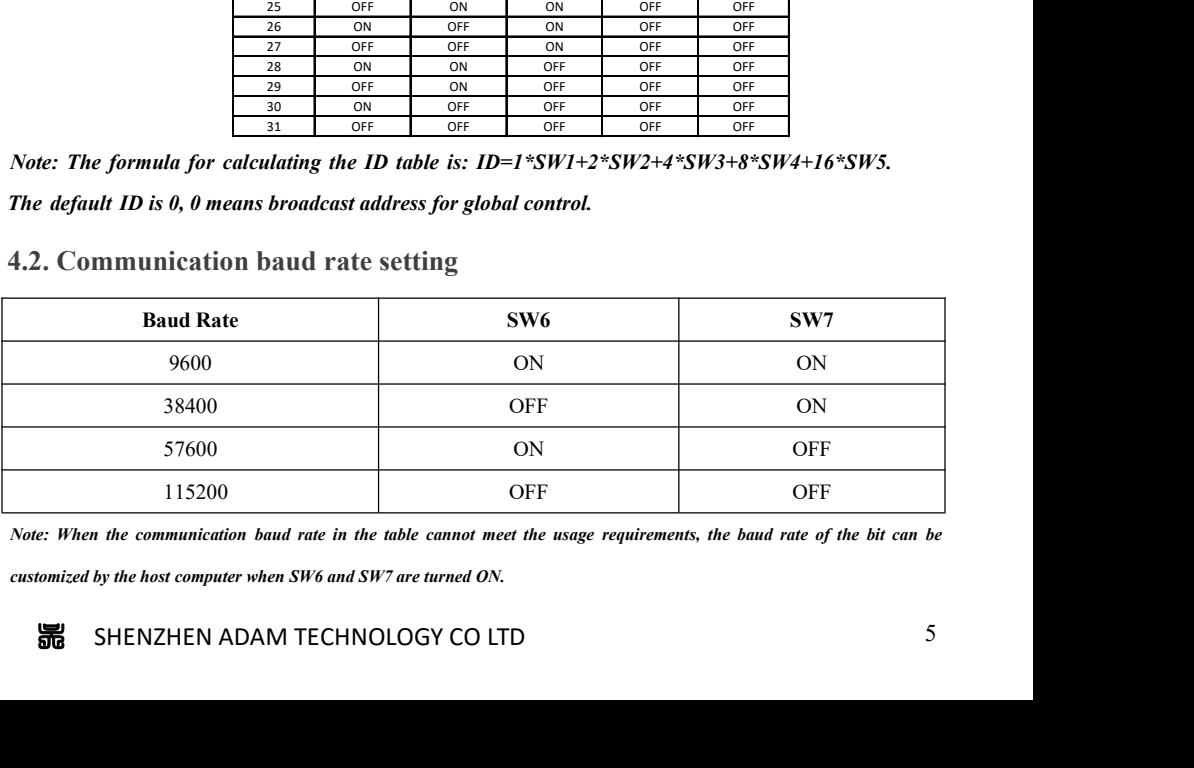

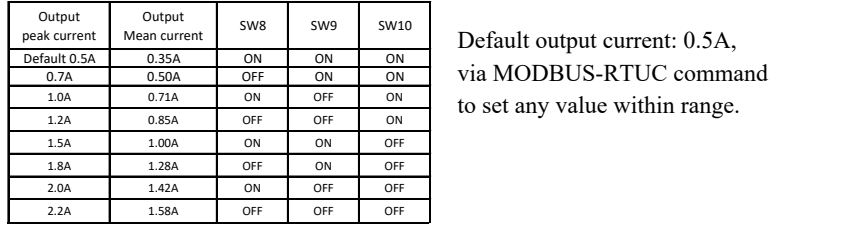

*RS485 Serial Stepper Motor Controller* via MODBUS-RTUC command to set any value within range.

### **5. Communication**

 $R5485\text{ Serial Stephen Motor Conroller}\n\nWots\nstar\nstar current Mean current\nMean current\non  $\frac{ON}{ON}$ \n $\frac{ON}{ON}$ \n $\frac{ON}{ON}$ \n $\frac{ON}{ON}$ \n $\frac{ON}{ON}$ \n $\frac{ON}{ON}$ \n $\frac{ON}{ON}$ \n $\frac{ON}{ON}$ \n $\frac{ON}{ON}$ \n $\frac{ON}{ON}$ \n $\frac{ON}{ON}$ \n $\frac{ON}{ON}$ \n $\frac{ON}{ON}$ \n $\frac{12A}{12A}$ \n $\frac{0.85A}{12A}$ \n$  $\frac{\text{Output}}{\text{peak}}$   $\frac{\text{Output}}{\text{peak}}$   $\frac{\text{Dayut}}{\text{Total BAM}}$   $\frac{\text{Now}}{\text{OM}}$   $\frac{\text{Now}}{\text{OM}}$  **Default output current:** 0.5A,<br>  $\frac{\text{Total A}}{\text{LDA}}$   $\frac{\text{O3A}}{\text{OM}}$   $\frac{\text{OH}}{\text{OM}}$   $\frac{\text{OH}}{\text{OM}}}$   $\frac{\text{OH}}{\text{OM}}$   $\frac{\text{OH}}{\text{OM}}}$   $\frac{\text{O3A}}{\text{OM}}$ **Example 1.20**<br> **Continuous operation**<br> **Continuous operation**, one of the one of the order of the start of the start of the start of the start of the start of the start of the start of the start of the start of the start  $\frac{10A}{10A}$   $\frac{0.30A}{0.71A}$  on  $\frac{0.80B}{0.71A}$  on  $\frac{0.85A}{0.71A}$  or  $\frac{0.85A}{0.71A}$  or  $\frac{0.85A}{0.71A}$  or  $\frac{0.85A}{0.71A}$  or  $\frac{0.85A}{0.71A}$  or  $\frac{0.85A}{0.71A}$  or  $\frac{0.85A}{0.71A}$  or  $\frac{0.85A}{0.71A}$  Example 128. The monoton of the control of the communitary of the control of the communitary of the communitary of the communitation of the built-in trapezoidal acceleration/deceleration curve generator, which trapezoidal speed, acceleration, and travel to achieve a wide range of trajectories. **5.1. Communication protocol 5. Communication**<br>The built-in trapezoidal acceleration/deceleration curve generator, which trapezoidal<br>acceleration and deceleration, fixed length operation through communication commands,<br>continuous operation, decelera The built-in trapezoidal acceleration/deceleration curve generator, which trapezoidal acceleration and deceleration, fixed length operation through communication commands, continuous operation, decelerate to stop, and stop acceleration and deceleration, fixed length operation through communication command<br>continuous operation, decelerate to stop, and stop immediately can be realize by. Interpretation supports absolute position mode and rela acceleration and deceleration, fixed length operation through comm<br>continuous operation, decelerate to stop, and stop immediately can b<br>operation supports absolute position mode and relative position mode<br>common zero retur

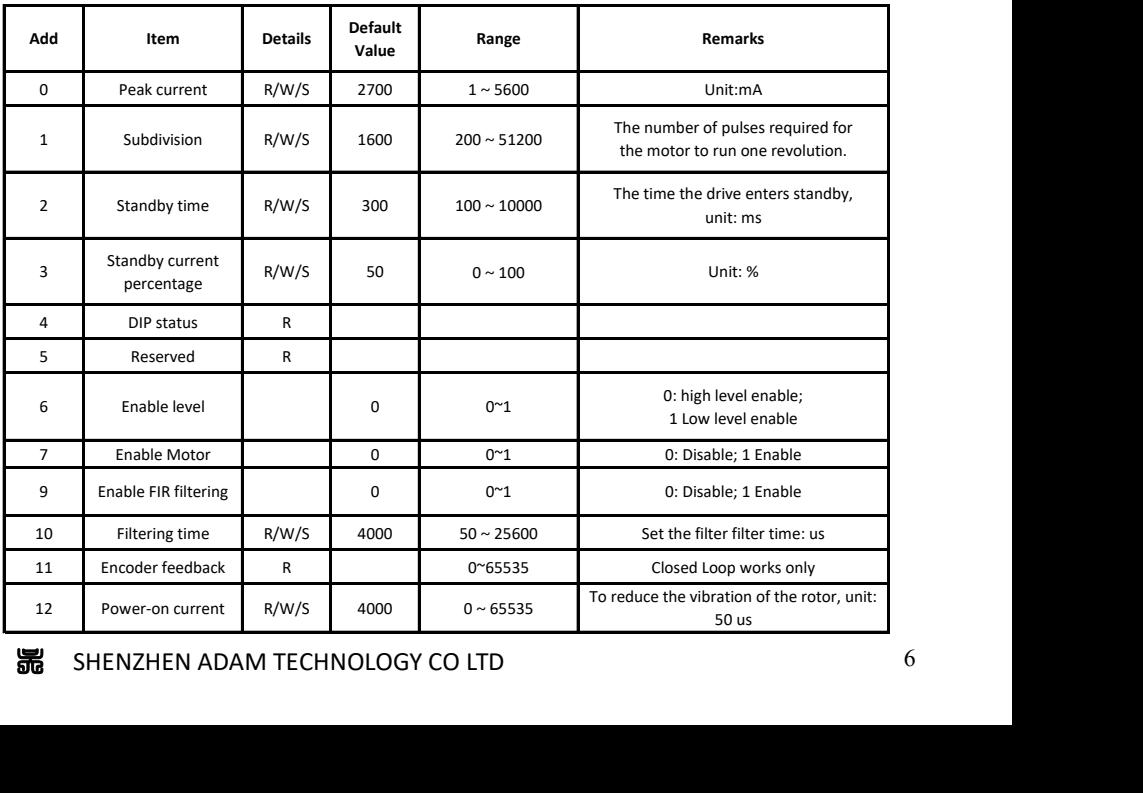

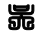

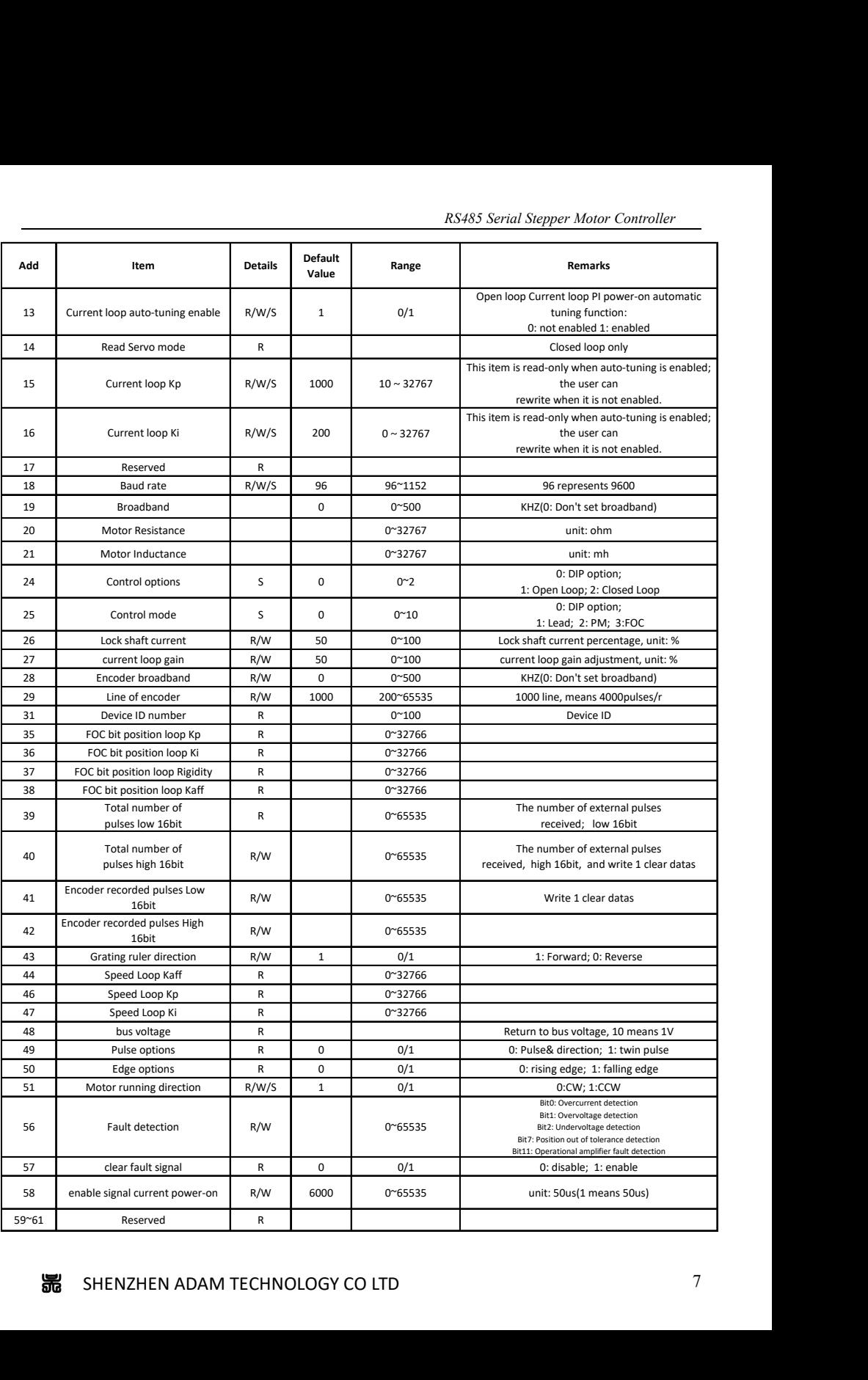

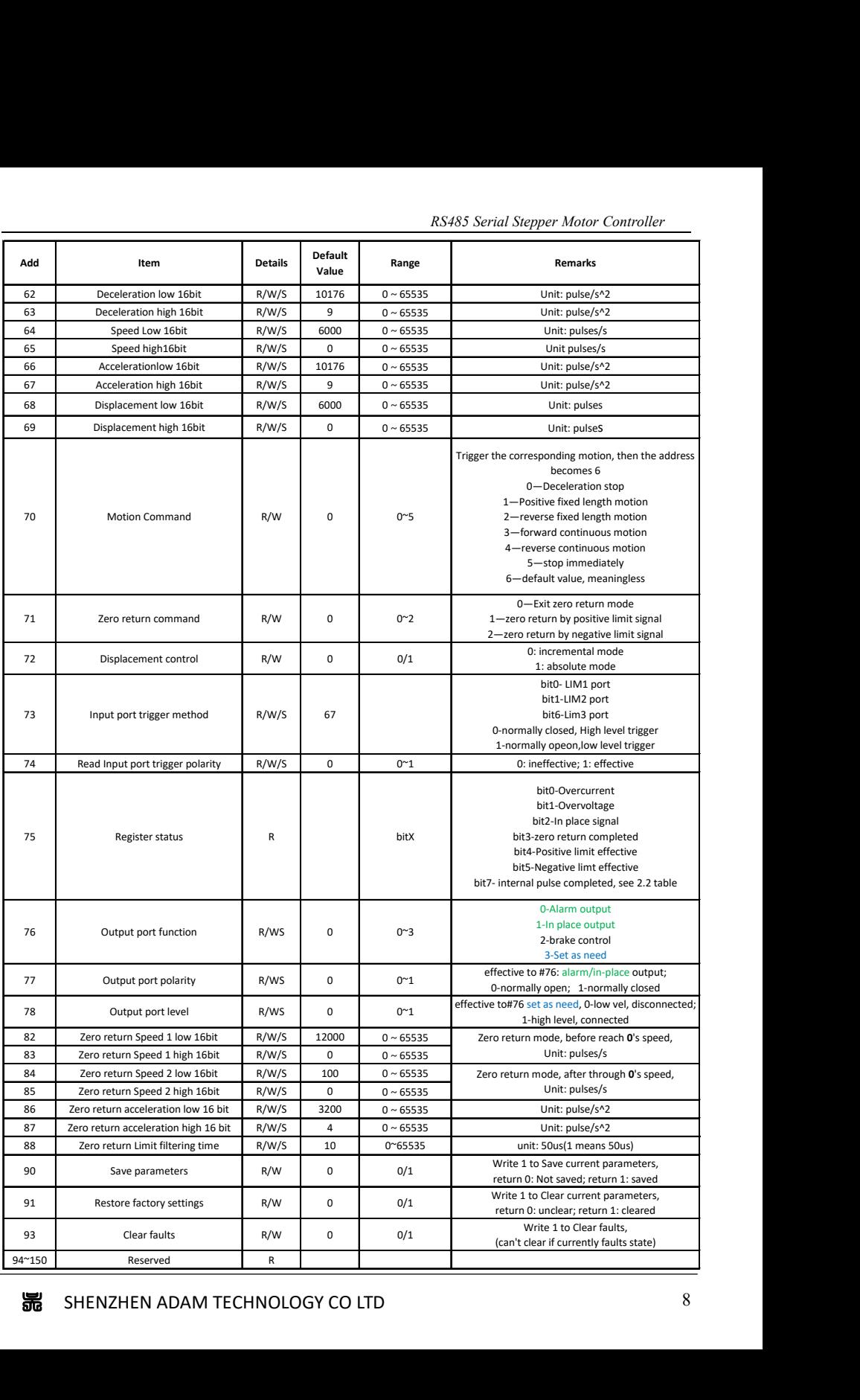

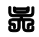

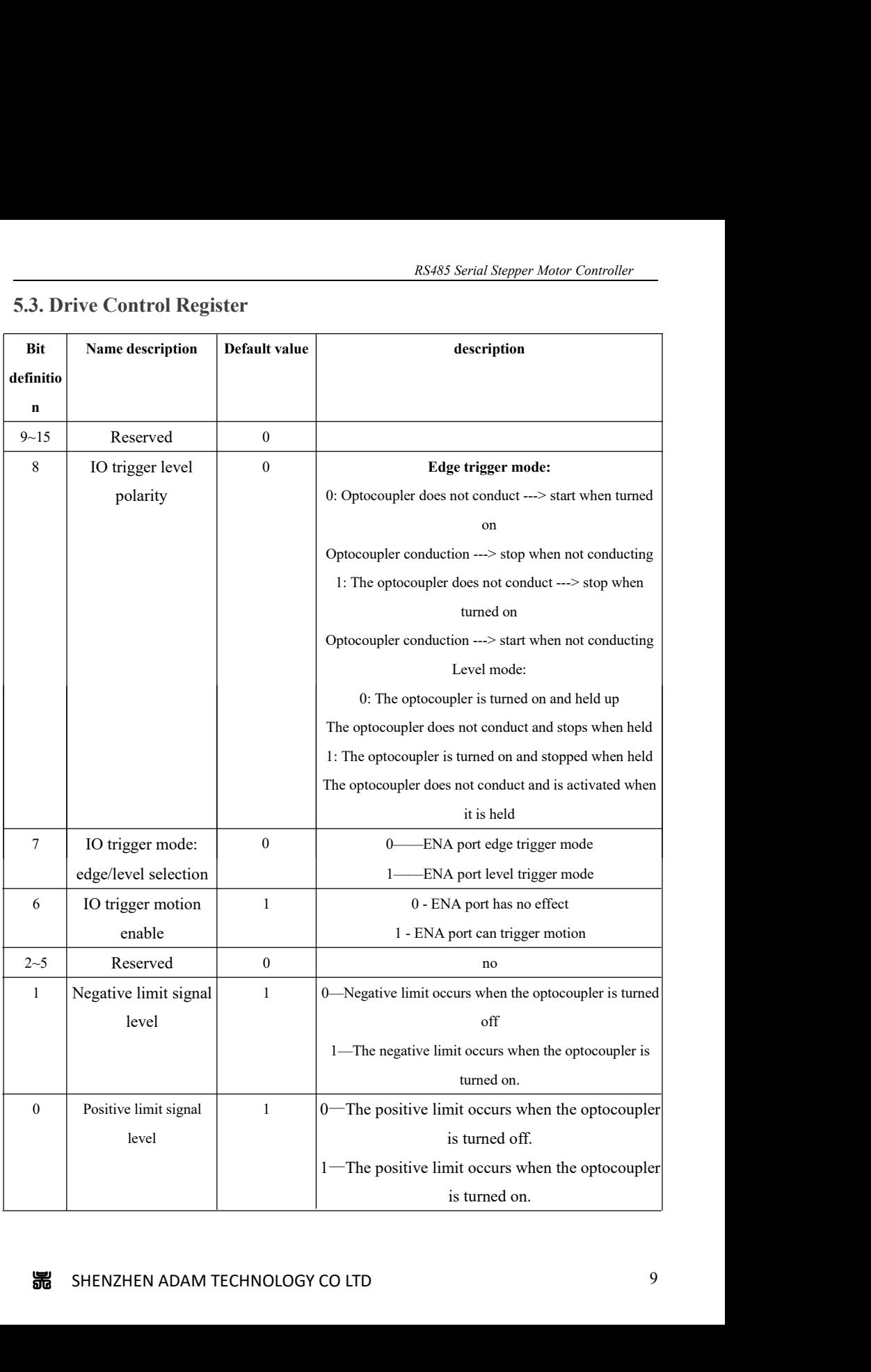

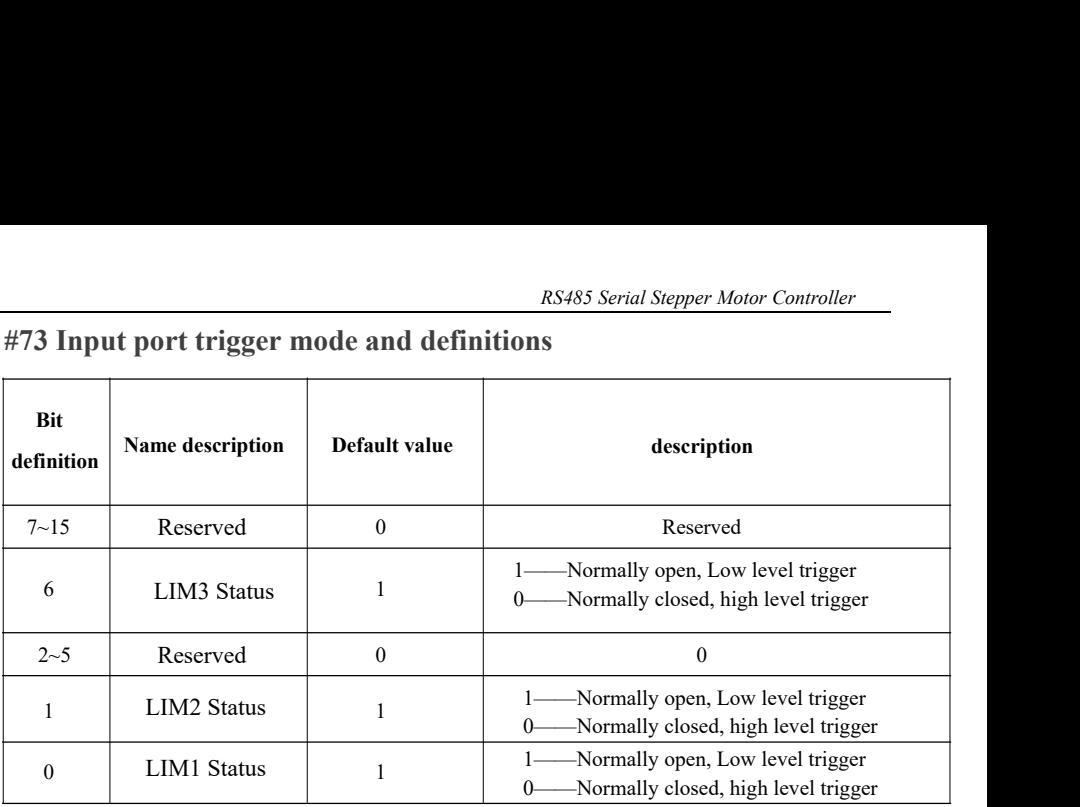

### **#73 Input port trigger mode and definitions**

### **#75 Driver Registrer Status**

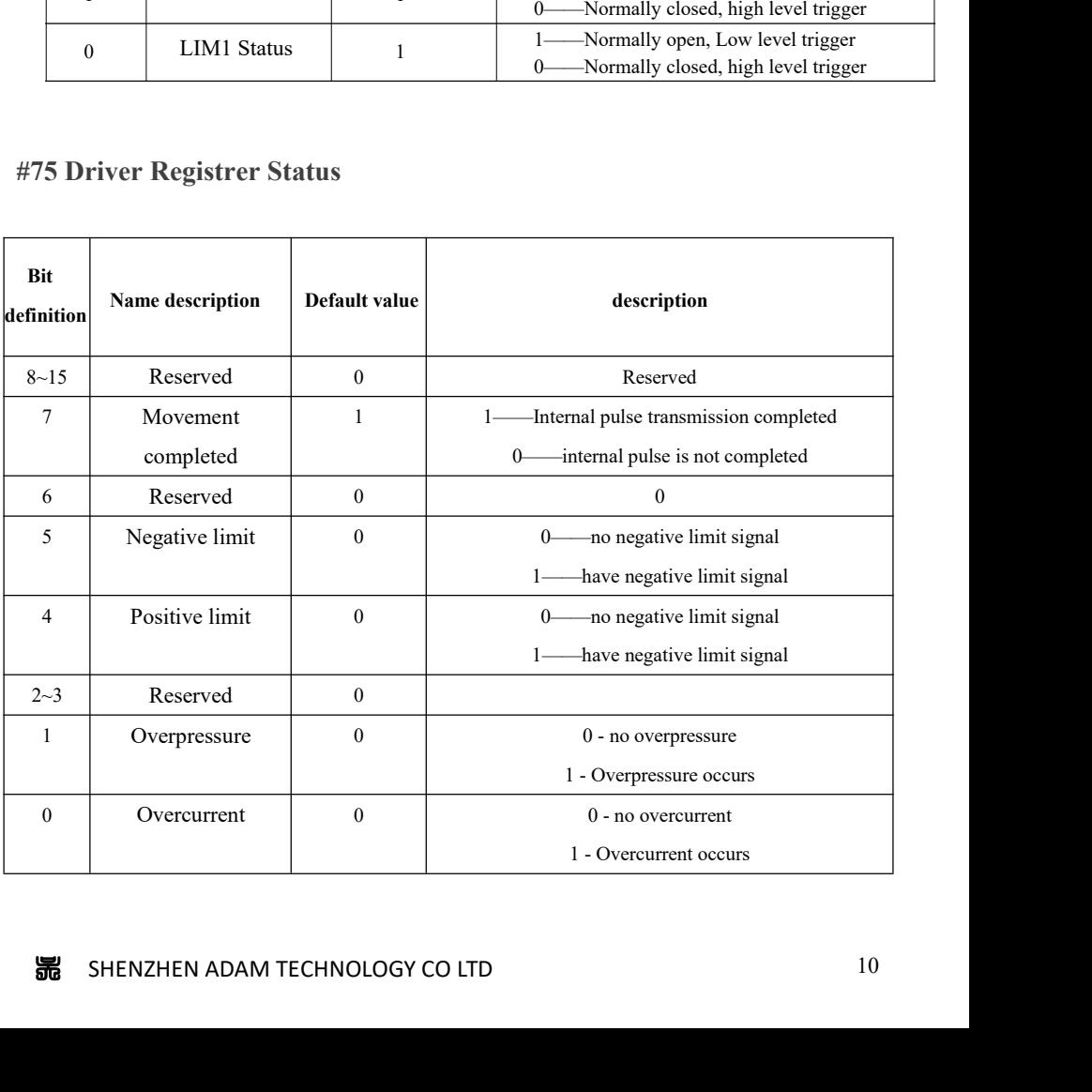

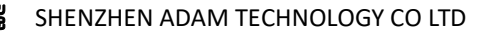

**RETURE 2018** Return **Return to zero function**<br>**Return to zero with the positive limit signal as zero**<br>The process of returning to zero after registering "1" to register address 71 (zero return<br>Runing trajectory A: limit s Return to zero function<br>
The process of returning to zero after registering "1" to register address 71 (zero return command) as follows:<br>
The process of returning to zero after registering "1" to register address 71 (zero Return to zero function<br>
S.5 Return to zero function<br>
turn to zero with the positive limit signal as zero<br>
The process of returning to zero after registering "1" to register address 71 (zero return<br>
ing trajectory A: limit RS485 Se<br>
5.5 **Return to zero function**<br>
turn to zero with the positive limit signal as zero<br>
The process of returning to zero after registering "1" to register address 71<br>
ing trajectory A: limit signal is not triggered w Step 2: After detecting to zero function<br>The process of returning to zero after registering "1" to register address 71 (zero return<br>ing trajectory A: limit signal is not triggered when you send zero-return command:<br>Step 1: **5.5 Return to zero function**<br>**5.5 Return to zero function**<br>The process of returning to zero after registering "1" to register address 71 (zero re<br>ting traiectory A: limit signal is not triggered when you send zero-return

Runing trajectory A: limit signal is not triggered when you send zero-return command:

after detecting the positive limit falling edge, Stop, Zero return completed.

Runing trajectory B: limit signal has been triggered when you send zero-return command:

Start Zero return command, Motor run reverse with zero-return speed 2(set by register 84-85),

after detecting the positive limtit falling edge, Stop, Zero return completed.

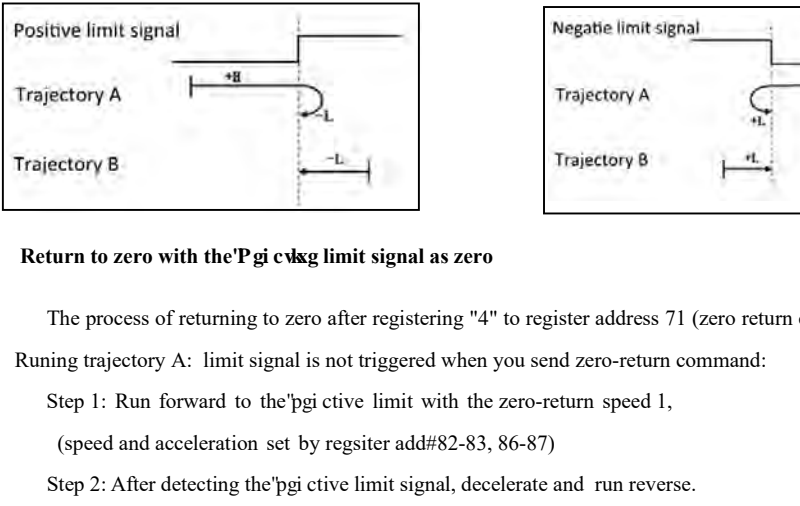

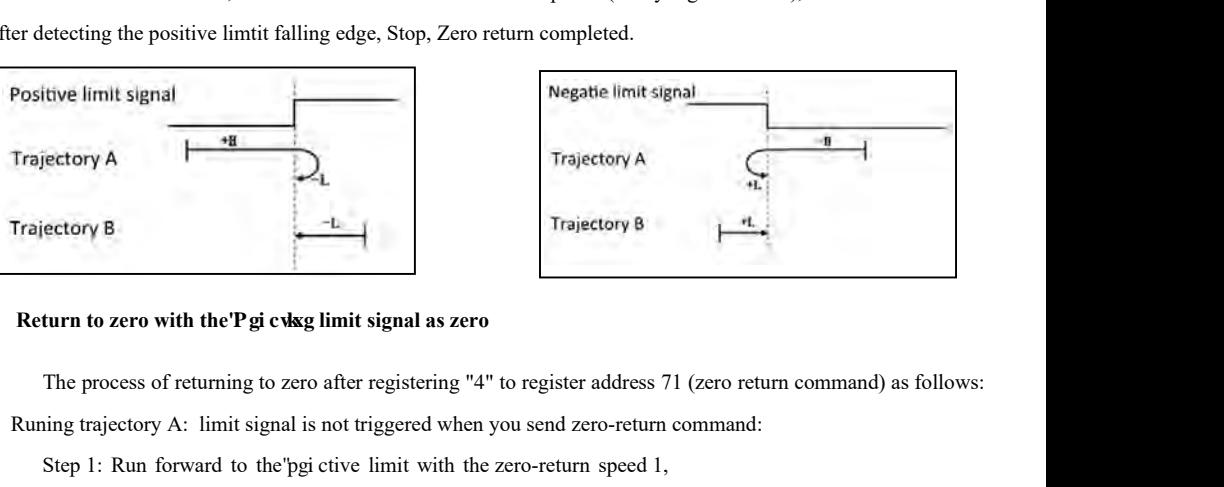

 Runing trajectory A: limit signal is not triggered when you send zero-return command: ectory B<br> **Example 2.1** Trajectory 8<br>
Trajectory 8<br>
Trajectory 8<br>
Trajectory 8<br>
Trajectory 8<br>
Trajectory 8<br>
Trajectory 8<br>
Trajectory 8<br>
Trajectory 8<br>
Trajectory 8<br>
Trajectory 8<br>
Trajectory 8<br>
The process of returning to z Step 2: After detecting the pig cive limit signal as zero<br>Step 1: Run forward to the pigitive limit with the zero-return command:<br>Step 1: Run forward to the pigitive limit with the zero-return speed 1,<br>(speed and accelerat

after detecting the pgi ctive limit falling edge, Stop, Zero return completed.

Runing trajectory B: limit signal has been triggered when you send zero-return command:

Start Zero return command, Motor run reverse with zero-return speed 2(set by register 84-85),

Step 2: After detecting the 'pgi ctive limit signal, deceler<br>Step 3: Run revrse with zero-return speed 2(set by register detecting the pgi ctive limit falling edge, Stop, Zero<br>ning trajectory B: limit signal has been trigg after detecting the'pgi ctive limtit falling edge, Stop, Zero return completed.

Example in Formation and Figure Content and Section Sections 3: Run revise with zero-return speed 2(set by register84-85),<br>ther detecting the pgi citive limit falling edge, Stop, Zero return completed.<br>Zero return command, After the register the register address 71 (return to zero command:<br>
After the periodic limit falling edge, Stop, Zero return completed.<br>
After the "0" is written to the register address 71 (return to zero command), the dr

*RS485 Serial Stepper Motor Controller* RS485<br>return process and decelerates to a stop.<br>After completing the zero return, the customer can clear the pulse co<br>address 40 as needed (as in absolute position mode). RS485 Serial Stepper Motor Controller<br>
After completing the zero return, the customer can clear the pulse counter by writing a 1 to the register<br>
ses 40 as needed (as in absolute position mode). as net all the metal assembled as the metal of the set of the set of the set of the process and decelerates to a stop.<br>After completing the zero return, the customer can clear the pulse counter by v<br>address 40 as needed (a **EXALUATE EXALUATE EXALUATE EXALUATE EXALUATE EXALUTE SET AND DEVIS CONTOM**<br> **EXALUATE:** After completing the zero return, the customer can clear the pulse counter by writing a 1 to the r<br> **5.4 MODBUS Common function code 5.4.1 Read Holding Registers command 0x03**<br> **1.4.1 Read Holding Registers command 0x03**<br> **5.4.1 Read Holding Registers command 0x03**<br> **1.4.1 Read Holding Registers command 0x03**<br> **1.4.1 Read Holding Registers command 0x03** 

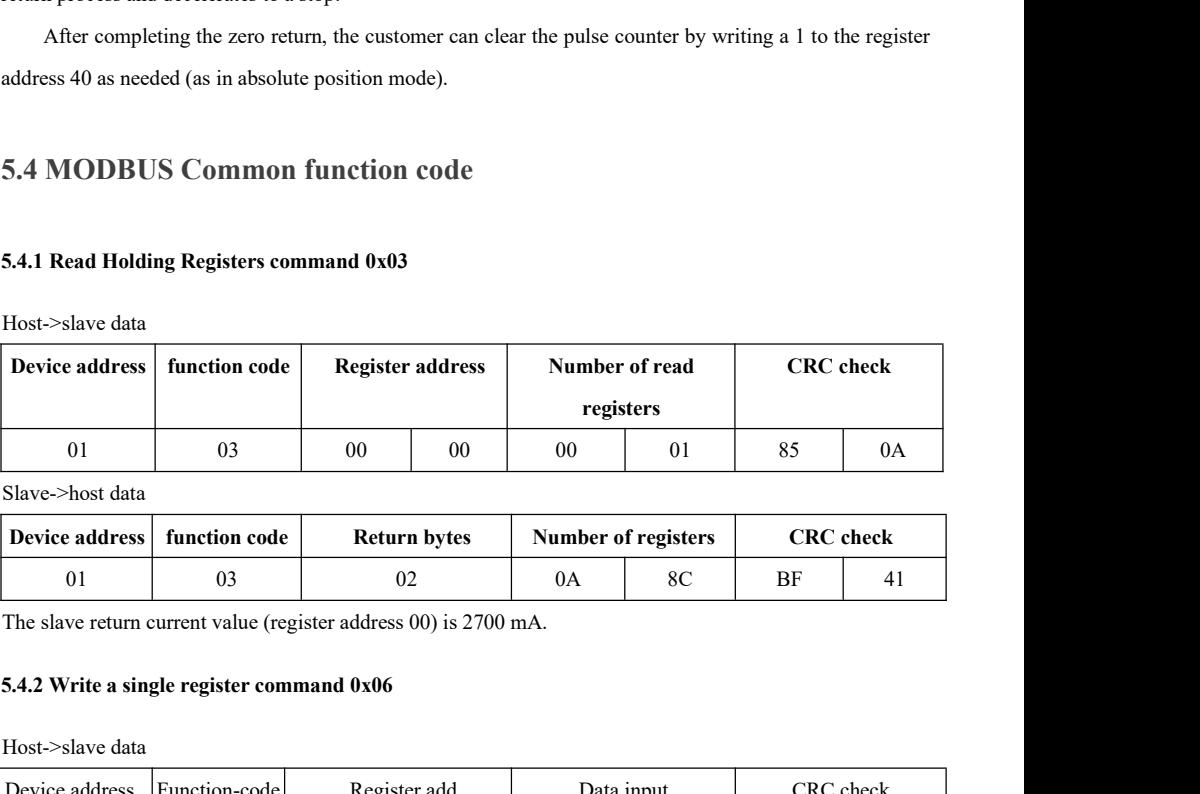

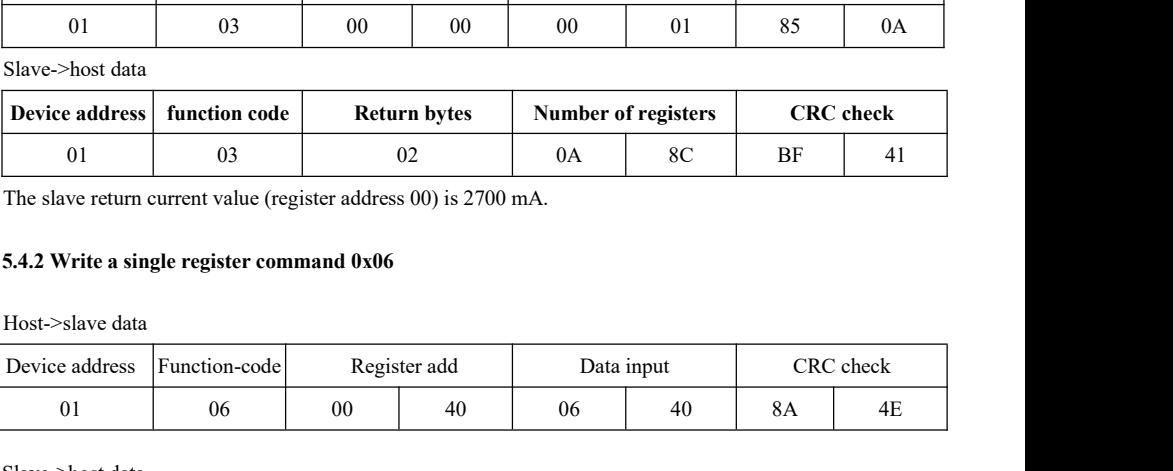

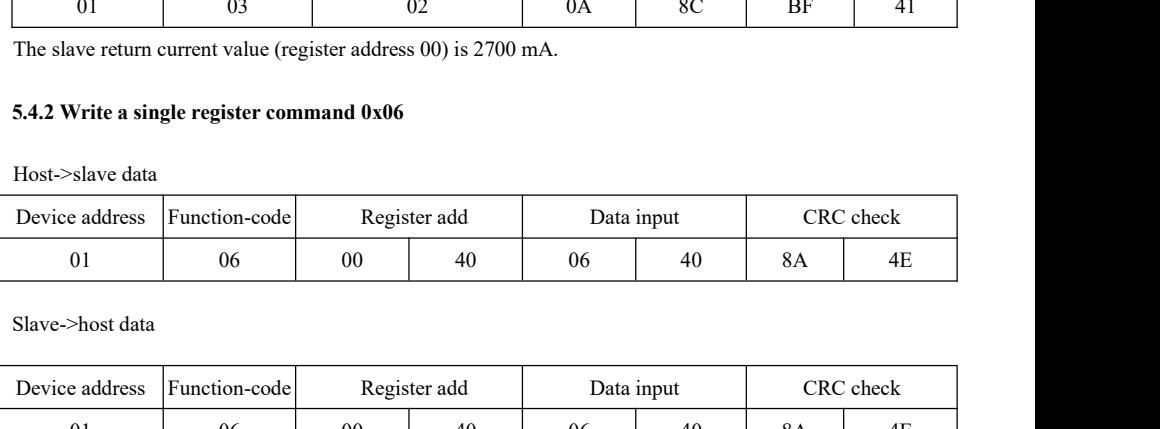

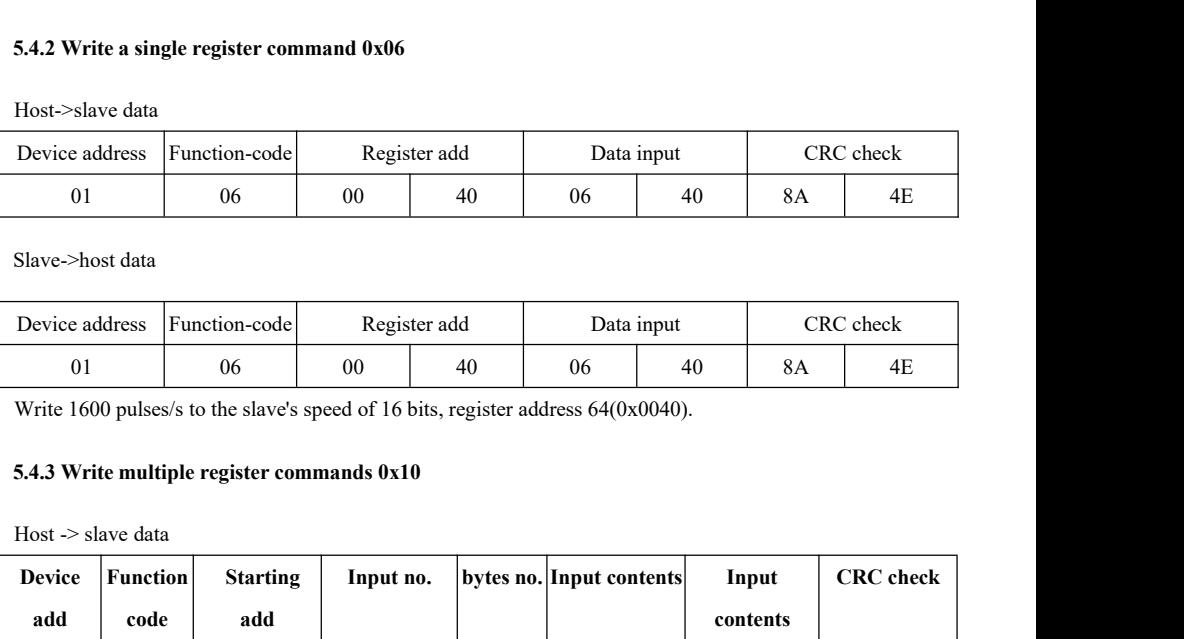

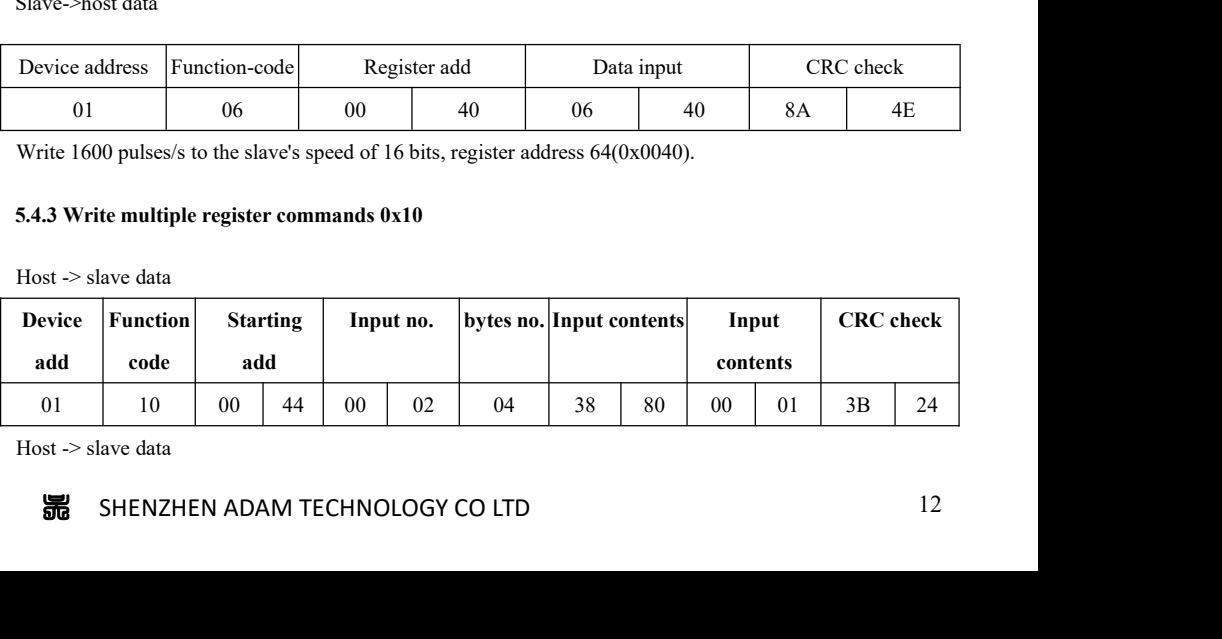

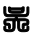

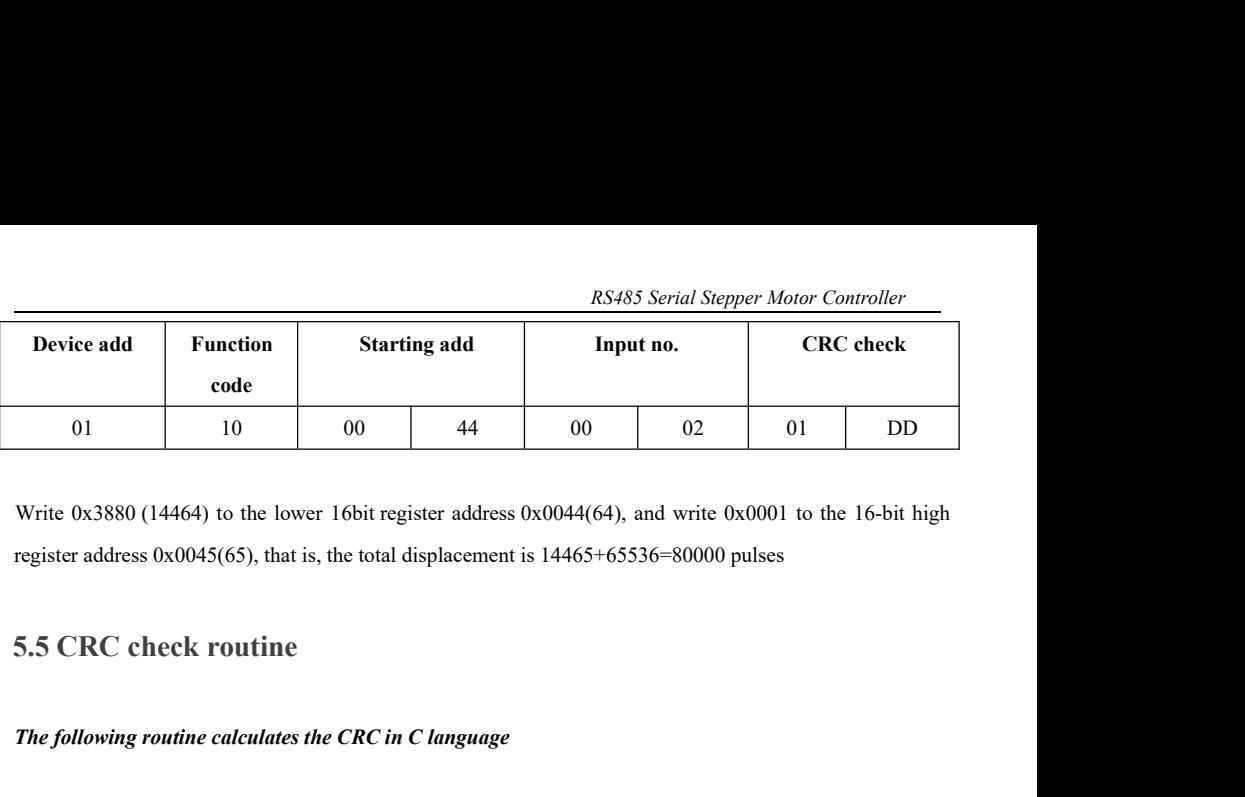

register address 0x0045(65), that is, the total displacement is 14465+65536=80000 pulses 01 10 00 44 00 02<br> *The following routine calculates the CRC in C language*<br> *The following routine calculates the CRC in C language*<br> *The following routine calculates the CRC in C language*<br>
Uint16 Funct\_CRC16(unsigned c

```
data=eredata^0xA001;<br>umeredata;<br>第 SHENZHEN ADAM TECHNOLOGY CO LTD 13
Write 0x3880 (14464) to the lower 16bit register address 0x0044(64), and write 0x0001 to th<br>register address 0x0045(65), that is, the total displacement is 14465+65536=80000 pulses<br>5.5 CRC check routine<br>The following routi
\{5.5 CRC check routine<br>
The following routine calculates the CRC in<br>
Uint16 Funct_CRC16(unsigned char * puchM:<br>
{<br>
Uint16 i,j,tmp;<br>
Uint16 crcdata=0xFFFF;<br>
for(i=0;i<DataLen;i++)
5.5 CRC check routine<br>
The following routine calculates the CRC in<br>
Uint16 Funct_CRC16(unsigned char * puchM<br>
{<br>
Uint16 i,j,tmp;<br>
Uint16 crcdata=0xFFFF;<br>
for(i=0;i<DataLen;i++)<br>
{
for(i=0;i<DataLen;i++)
\{crcdata=(*puchMsg)^crcdata;
puchMsg++;
for(j=0;j<8;j++)\{tmp=crcdata&0x0001;
crcdata=crcdata>>1;
if(tmp){
crcdata=crcdata^0xA001;
}
}
}
returncrcdata;
}
```
RS485 Serial Stepper Moton S.6 Communication error codes<br>
There are four possible situations in the communication process:<br>
1. The communication is normal, the drive can receive and return information nor

RS485 Serial Stepper Motor Controller<br>
5.6 Communication error codes<br>
There are four possible situations in the communication process:<br>
1. The communication is normal, the drive can receive and return information normally. 1. The communication error codes<br>
1. The communication error codes<br>
1. The communication is normal, the drive can receive and return information normally.<br>
2. The driver cannot receive the information of the host normally 2. The driver cannot excels all the driver controller and the communication process:<br>
2. The communication is normal, the drive can receive and return information normally.<br>
2. The driver cannot receive the information of RS485 Serial Stepper<br>
5.6 Communication error codes<br>
There are four possible situations in the communication process:<br>
1. The communication is normal, the drive can receive and return information<br>
2. The driver cannot rece 3. The drive receives the data, but an error is detected (such as a CRC error, the frame length is incorrect).<br>
2. The driver cannot receive the information of the host normally due to communication error.<br>
2. The driver c

incorrect), the drive does not return information process:<br>
There are four possible situations in the communication process:<br>
1. The communication is normal, the drive can receive and return information normally.<br>
2. The d 5.6 Communication error codes<br>
There are four possible situations in the communication process:<br>
1. The communication is normal, the drive can receive and return information normally.<br>
2. The driver cannot receive the info There are four possible situations in the communication process:<br>
1. The communication is normal, the drive can receive and return information normally.<br>
2. The driver cannot receive the information of the host normally d There are four possible situations in the communication process:<br>
1. The communication is normal, the drive can receive and return info<br>
2. The driver cannot receive the information of the host normally du<br>
At this time, Format of returning the fault information: slave address + function normally.<br>
For driver cannot receive the information of the host normally due to communication error.<br>
At this time, the host performs timeout processing 2. The driver cannot receive the information of the host normally d<br>
At this time, the host performs timeout processing.<br>
3. The drive receives the data, but an error is detected (such as a CR<br>
incorrect), the drive does

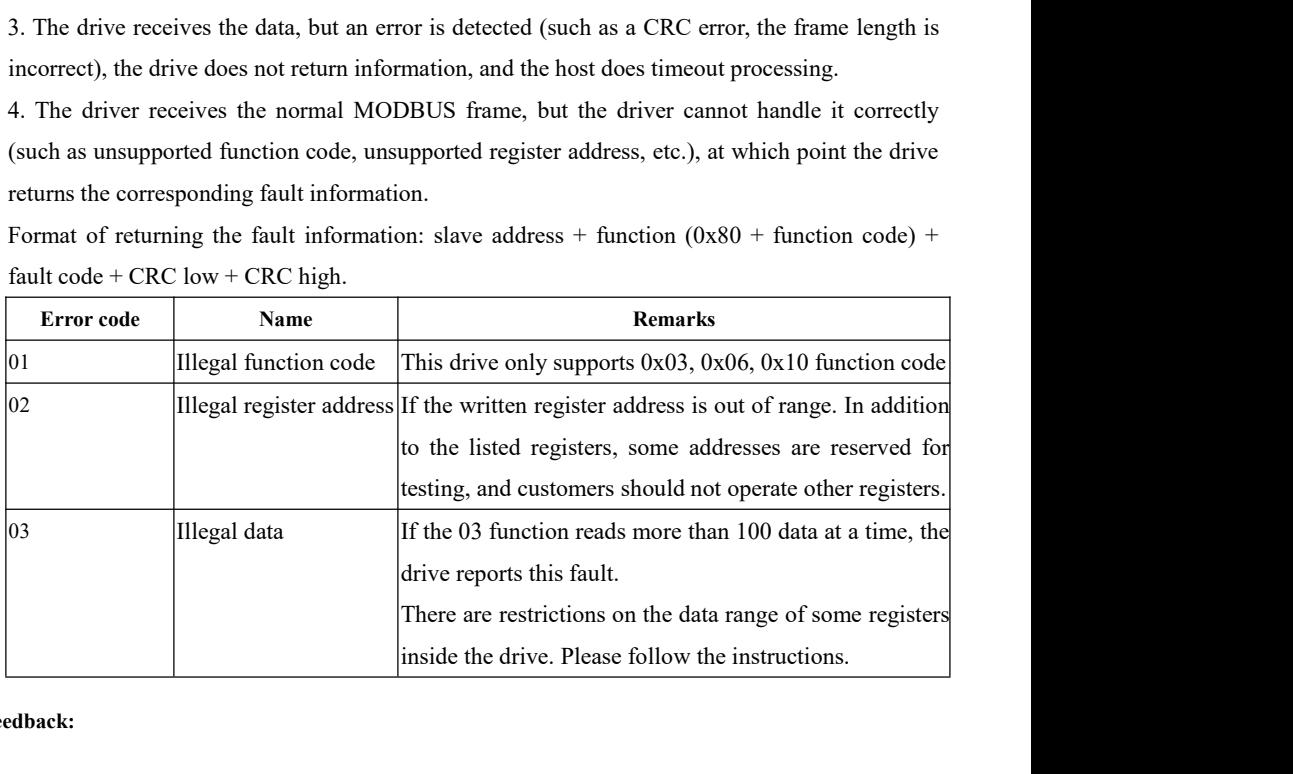

### **Feedback:**

More question or requirement about the integrated stepper motors, please contact us directly.

<sup>吴</sup> SHENZHEN ADAM TECHNOLOGY CO LTD <sup>14</sup> Simon Wu Email: simon@stepping-motor.cn Whatsapp: +86 156 5677 5078 Shenzhen Adam Technology Co Ltd https://www.adampower.de